## rfs – Remote File System Softwarepraktikum für Fortgeschrittene

Parallele und Verteilte Systeme Institut für Informatik Ruprecht-Karls-Universität Heidelberg

> Michael Kuhn Betreuer: Julian Kunkel

> > 2009-07-09

# **Contents**

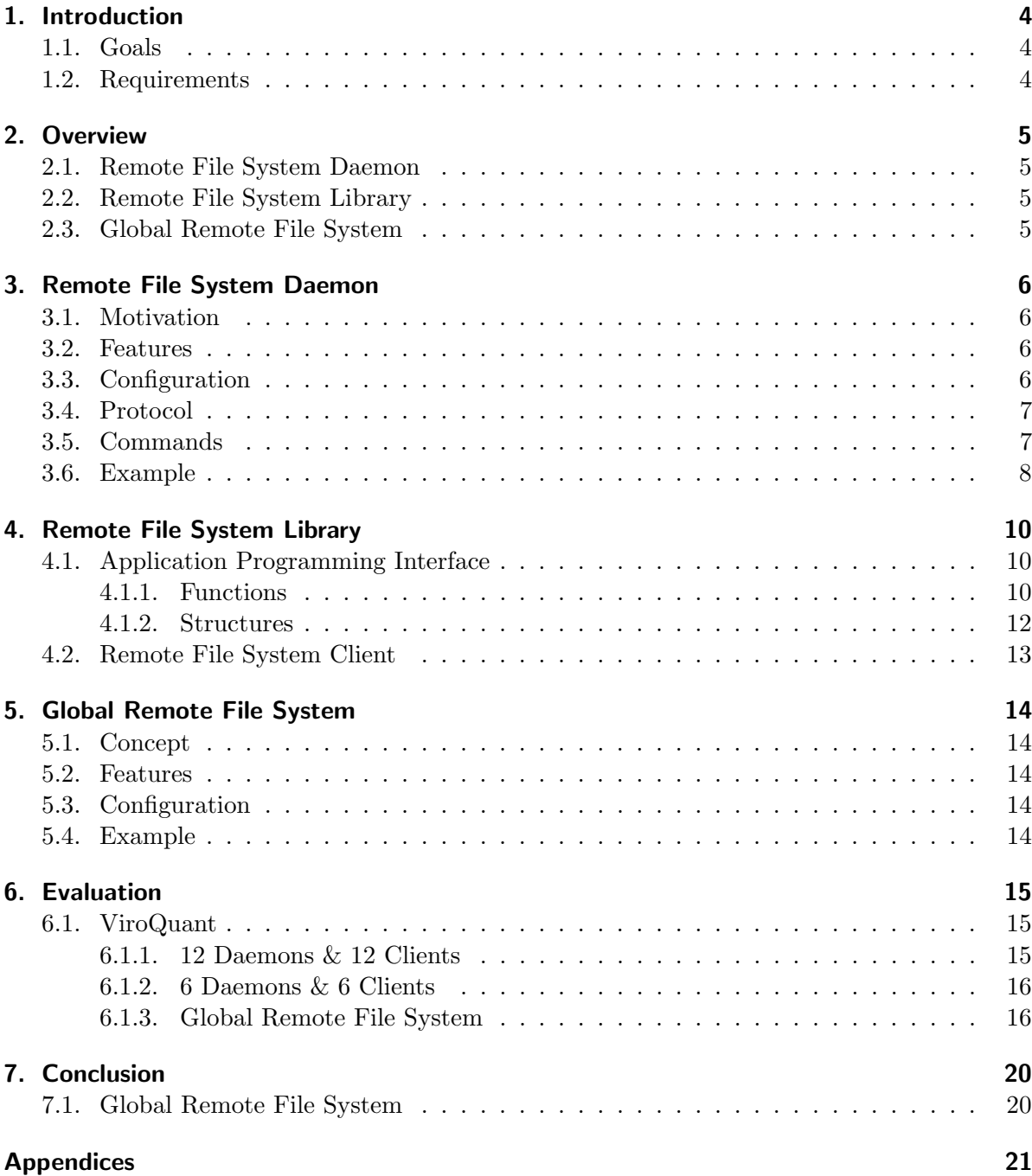

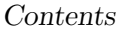

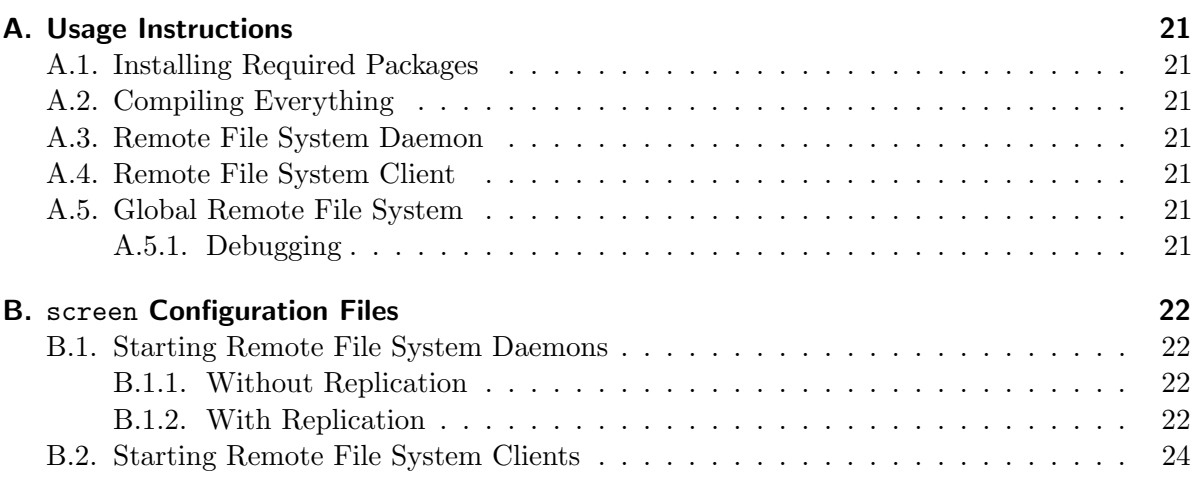

# <span id="page-3-0"></span>1. Introduction

## <span id="page-3-1"></span>1.1. Goals

The goal of this practical is to implement a network file system daemon and a global network file system on top of it. For the global network file system the  $\text{FUSE}^1$  $\text{FUSE}^1$  framework is used. FUSE file systems themselves run in user space and use the special device /dev/fuse to communicate with the kernel part of FUSE.

## <span id="page-3-2"></span>1.2. Requirements

The network file system daemon needs to support separate control and data channels to allow encrypted authentication over the control channel and unencrypted file transfer over the data channel.

<span id="page-3-3"></span><sup>&</sup>lt;sup>1</sup>Filesystem in Userspace –  $http://fuse.sourceforge.net/$ 

# <span id="page-4-0"></span>2. Overview

The Remote File System consists of three major components.

## <span id="page-4-1"></span>2.1. Remote File System Daemon

The Remote File System Daemon provides access to the local file system over the network. It features separate control and data channels as well as multiple concurrent sessions.

## <span id="page-4-2"></span>2.2. Remote File System Library

The Remote File System Library provides an easy-to-use API to communicate with the Remote File System Daemon.

## <span id="page-4-3"></span>2.3. Global Remote File System

The Global Remote File System provides a global namespace.

# <span id="page-5-0"></span>3. Remote File System Daemon

## <span id="page-5-1"></span>3.1. Motivation

A separate protocol was designed, because existing protocols did not meet the requirements. The SSH and FTP protocols were considered. Problems with the SSH protocol include:

• SSH does not support unencrypted data channels.

• Data encryption makes transfers too slow. It is also not possible to deactivate the encryption.

Problems with the FTP protocol include:

- It is only possible to write a complete file or append data to it.
- File listings are hard to parse, because their format is not well-defined. The FTP RFC states "Since the information on a file may vary widely from system to system, this information may be hard to use automatically in a program, but may be quite useful to a human user."

## <span id="page-5-2"></span>3.2. Features

The Remote File System Daemon is fully multi-threaded, with each connection handled by its own thread. Therefore, long-running operations do not block any other connections.

It includes a chroot feature to restrict users to a specified sub-tree of the file system and can execute file system commands with different user and group permissions.

Replication can be used to duplicate the file system on another machine. Each Remote File System Daemon can be the master of several slaves.

Should a slave go offline all operations are logged by the master so they can be replayed later. Each failed operation is kept in memory and written into a log file. Should the master itself crash or be shut down all operations can be read back from the log file and then be replayed.

## <span id="page-5-3"></span>3.3. Configuration

The Remote File System Daemon expects its password and master password in  $\{\texttt{XDG\_CONFIG\_HOME}\}^1/\texttt{rfs}/\texttt{rfsd}/\texttt{password}$  $\{\texttt{XDG\_CONFIG\_HOME}\}^1/\texttt{rfs}/\texttt{rfsd}/\texttt{password}$  $\{\texttt{XDG\_CONFIG\_HOME}\}^1/\texttt{rfs}/\texttt{rfsd}/\texttt{password}$  and \${XDG CONFIG HOME}/rfs/rfsd/master password respectively.

<span id="page-5-4"></span><sup>&</sup>lt;sup>1</sup>If unset, \${XDG\_CONFIG\_HOME} defaults to \${HOME}/.config.

## <span id="page-6-0"></span>3.4. Protocol

The client sends one command and then receives a response from the daemon. The daemon always responds with either OK or FAIL.

```
> COMMAND arguments
< OK [arguments]
```

```
> COMMAND arguments
```

```
< FAIL [error]
```
### <span id="page-6-1"></span>3.5. Commands

```
> LOGIN password
< OK port token
```
Logs in using password. Returns the data channel's port and the authentication token.

> QUIT

Closes the connection.

```
> MASTER password
< OK
```
Logs in as master using password.

```
> READ file
< OK
```
Open file for reading. The area to read and the data is sent over the data channel.

```
> WRITE file
< OK
```
Opens file for writing. The area to write and the data is sent over the data channel.

```
> READDIR directory
< OK
```
Returns the names of all entries in directory. The names are sent over the data channel.

```
> STAT file
\lt \cap K
```
Returns metadata of file. The metadata is sent over the data channel.

```
> MKDIR directory
< OK
```
Creates directory.

> RMDIR directory < OK

Removes directory.

> CREATE file < OK

Creates file.

> UNLINK file < OK

Removes file.

> TRUNCATE size file < OK

Truncates file to size size.

> ACCESS mode file < OK

Checks file for accessibility as defined by mode.

```
> CHMOD mode file
< OK
```
Changes the mode of file to mode.

> CHOWN uid gid file < OK

Changes the owner of file to user ID uid and group ID gid.

## <span id="page-7-0"></span>3.6. Example

A typical session looks like the following.

```
> LOGIN secret
< OK 6666 3a4d54e553b26a6eb720a4be6033482b
> READDIR /
< OK
> STAT /tmp
< OK
> READDIR /tmp
< OK
```
- > CREATE /tmp/rfs < OK > WRITE /tmp/rfs < OK > UNLINK /tmp/rfs
- 
- < OK
- > QUIT

## <span id="page-9-0"></span>4. Remote File System Library

### <span id="page-9-1"></span>4.1. Application Programming Interface

#### <span id="page-9-2"></span>4.1.1. Functions

rfs\* rfs\_new (void);

This function creates a new rfs object.

void rfs\_free (rfs\*);

This function frees an existing rfs object.

gboolean rfs\_connect (rfs\*, const gchar\* host, guint port);

This function connects to the specified host on the specified port.

void rfs\_disconnect (rfs\*);

This function disconnects from the connected host.

rfsStatus rfs\_login (rfs\*, const gchar\* password, GError\*\*);

This function logs in with the specified password.

rfsStatus rfs\_master (rfs\*, const gchar\* password, GError\*\*);

This function logs in as master with the specified password and is usually only used internally.

```
rfsStatus rfs_read (rfs*, const gchar* path, GError**);
rfsStatus rfs_read_do (rfs*, gchar* buffer, gsize size, goffset offset,
                       gsize* bytes_read, GError**);
rfsStatus rfs_read_end (rfs*, GError**);
```
These functions read data from the specified file. **rfs\_read** opens the file for reading, rfs read do reads data from offset into buffer of size size. rfs read end closes the file.

```
rfsStatus rfs_write (rfs*, const gchar* path, GError**);
rfsStatus rfs_write_do (rfs*, const gchar* buffer, gsize size, goffset offset,
                        gsize* bytes_written, GError**);
rfsStatus rfs_write_end (rfs*, GError**);
```
These functions write data to the specified file. rfs\_write opens the file for writing, rfs\_write\_do writes data from buffer of size size at offset. rfs write end closes the file.

```
rfsStatus rfs_readdir (rfs*, const gchar* path, GError**);
rfsStatus rfs_readdir_do (rfs*, gchar* filename, GError**);
```
These functions read the specified directory. rfs\_readdir opens the directory for reading, rfs readdir do reads a filename.

rfsStatus rfs\_stat (rfs\*, const gchar\* path, rfsStat\* stat, GError\*\*);

This function returns information about the specified file.

rfsStatus rfs\_mkdir (rfs\*, const gchar\* path, GError\*\*);

This function creates the specified directory.

rfsStatus rfs\_rmdir (rfs\*, const gchar\* path, GError\*\*);

This function removes the specified directory.

rfsStatus rfs\_create (rfs\*, const gchar\* path, GError\*\*);

This function creates the specified file.

rfsStatus rfs\_unlink (rfs\*, const gchar\* path, GError\*\*);

This function removes the specified file.

rfsStatus rfs\_truncate (rfs\*, const gchar\* path, goffset size, GError\*\*);

This function truncates the specified file to size.

rfsStatus rfs\_access (rfs\*, const gchar\* path, guint flags, GError\*\*);

This function checks access permissions for the specified file.

rfsStatus rfs\_chmod (rfs\*, const gchar\* path, gint mode, GError\*\*);

This function changes the mode of the specified file.

rfsStatus rfs\_chown (rfs\*, const gchar\* path, gint uid, gint gid, GError\*\*); This function changes the user and group of the specified file.

rfsStatus rfs\_quit (rfs\*, GError\*\*);

This function logs out.

void rfs\_id (rfs\*, gint uid, gint gid);

This function sets the user and group for all following commands and is usually only used internally.

#### <span id="page-11-0"></span>4.1.2. Structures

#define RFS\_ERROR rfs\_error\_quark()

This specifies the error domain as used in the GError objects returned by the functions above.

```
typedef struct rfs rfs;
```
This specifies an rfs object.

```
typedef struct
{
    goffset size;
    gint64 atime;
    gint64 mtime;
    gint64 ctime;
    guint64 nlink;
    guint32 mode;
    guint32 uid;
    guint32 gid;
}
```

```
rfsStat;
```
This specifies the structure passed to rfs\_stat.

enum

```
{
    RFS\_ACCESS_F = (1 \lt\lt 0),RFS\_ACCESS_R = (1 \leq 1),RFS\_ACCESS_W = (1 \leq 2),
    RFS_ACCESS_X = (1 \leq s)};
```
This specifies the flags passed to rfs\_access.

```
typedef enum
{
    RFS_STATUS_ERROR,
    RFS_STATUS_OK,
    RFS_STATUS_EOF
}
rfsStatus;
```
This specifies the statuses returned by the functions above.

```
typedef enum
{
    RFS_ERROR_DISCONNECTED,
    RFS_ERROR_FAILED
}
rfsError;
```
This specifies the error codes as used in the GError objects returned by the functions above.

## <span id="page-12-0"></span>4.2. Remote File System Client

This library is used by the Remote File System Client – rfsc – to test the Remote File System in an automated way and provide some performance results.

# <span id="page-13-0"></span>5. Global Remote File System

## <span id="page-13-1"></span>5.1. Concept

The Global Remote File System can be used to merge multiple file systems provided by Remote File Systems Daemons into one global namespace.

## <span id="page-13-2"></span>5.2. Features

The Global Remote File System supports High Availability and continues to work if servers go offline. It then simply uses the remaining servers, providing a partial view of the global file system.

Read and write operations are implemented in such a way that subsequent reads from or writes to the same file are handled with very little overhead and are therefore as fast as possible.

## <span id="page-13-3"></span>5.3. Configuration

The Global Remote File System expects the password for a Remote File System Daemon running on host host in \${XDG CONFIG HOME}/rfs/grfs/host.

## <span id="page-13-4"></span>5.4. Example

Let host1 have the file /tmp/rfs1, host2 the file /tmp/rfs2 and host3 the file /tmp/rfs3.

```
$ grfs host1:6666 host2:6666 host3:6666 /grfs
$ ls /grfs/tmp
rfs1 rfs2 rfs3
```
# <span id="page-14-0"></span>6. Evaluation

### <span id="page-14-1"></span>6.1. ViroQuant

Evaluation was done with 12 machines. Each machine runs several Xen instances:

- vqstorNN: Hosts the Remote File System Daemons
- vqcompNN: Hosts the Remote File System Clients

Each Xen instance has access to 8 Intel Xeon CPUs with 2.33 GHz and 4 GByte of RAM. The Remote File System Daemons used an XFS file system of size 5.5 TBytes. All number are per-node, except for aggregated numbers.

#### <span id="page-14-2"></span>6.1.1. 12 Daemons & 12 Clients

#### Without Replication

One Remote File System Daemon on each vqstor. One Remote File System Client on each vqcomp.

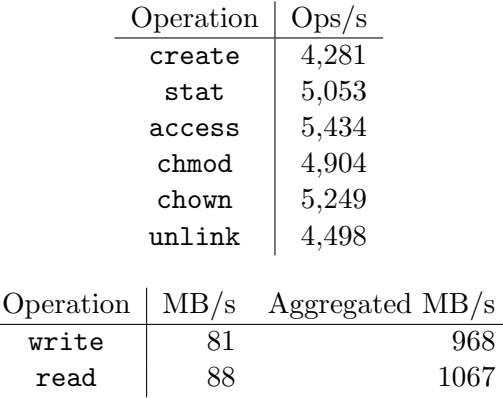

#### With Replication

Two Remote File System Daemons on each vqstor. One Remote File System Client on each vqcomp.

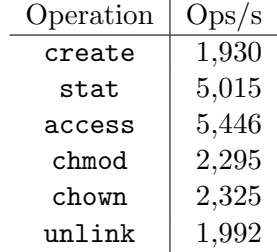

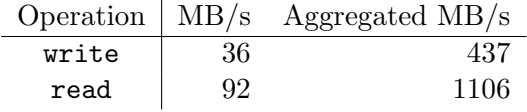

#### <span id="page-15-0"></span>6.1.2. 6 Daemons & 6 Clients

#### With Replication

Two Remote File System Daemons on each of vqstor01 to vqstor06. One Remote File System Client on each of vqcomp07 to vqcomp12.

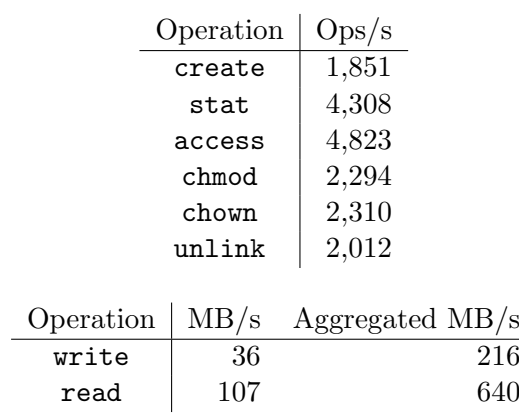

### <span id="page-15-1"></span>6.1.3. Global Remote File System

#### 6 Daemons & 6 Clients

One Remote File System Daemon on each of vqstor01 to vqstor06. One Global Remote File System on vqstor07, serving six clients.

#### Normal I/O

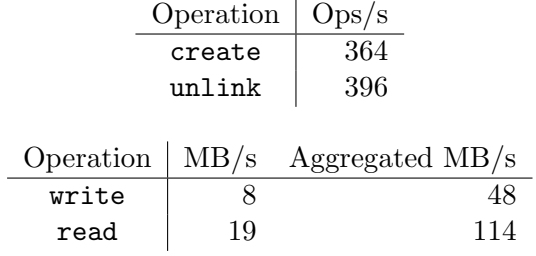

#### Direct I/O

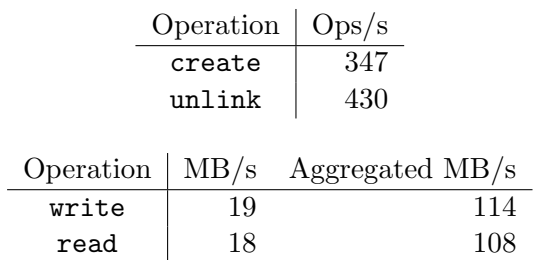

#### 1 Daemon & 1 Client

One Remote File System Daemon on vqstor01. One Global Remote File System on vqstor07, serving one client.

### Normal I/O

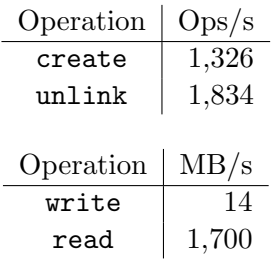

Direct I/O

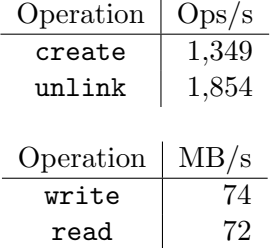

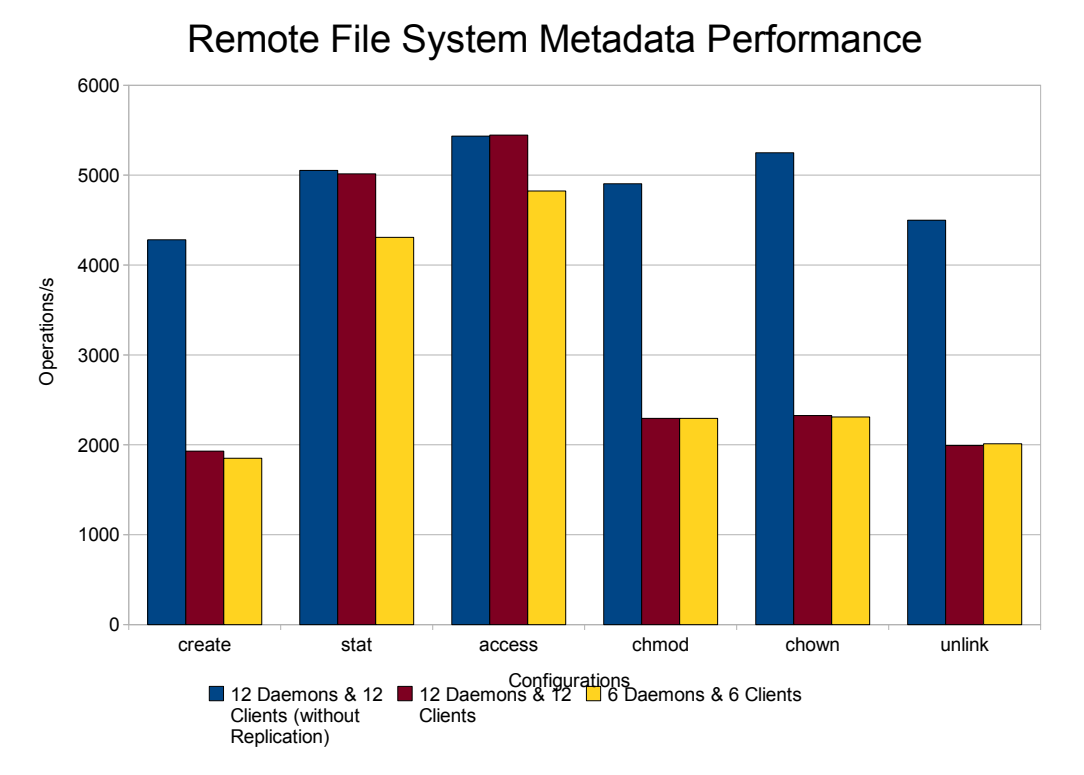

## Figures

## Remote File System Performance

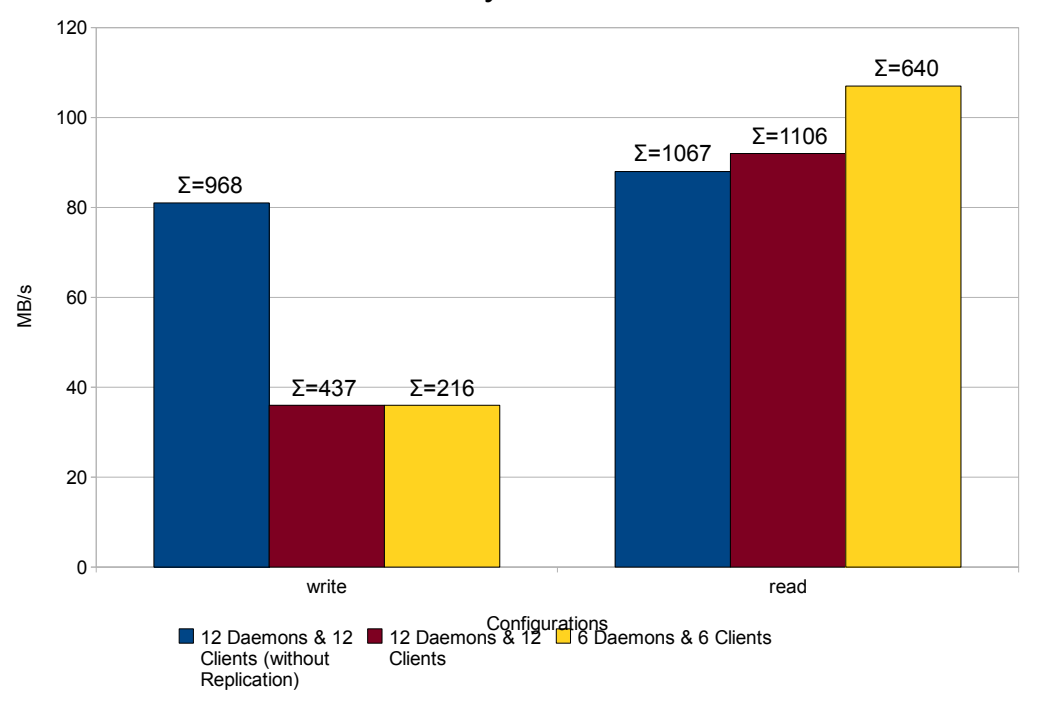

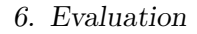

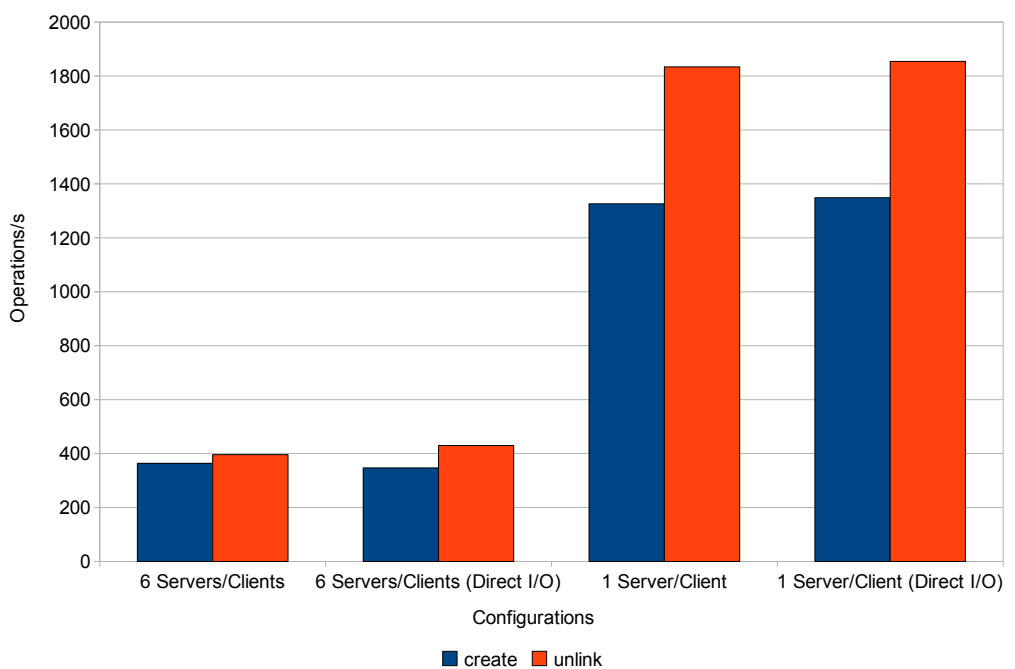

## Global Remote File System Metadata Performance

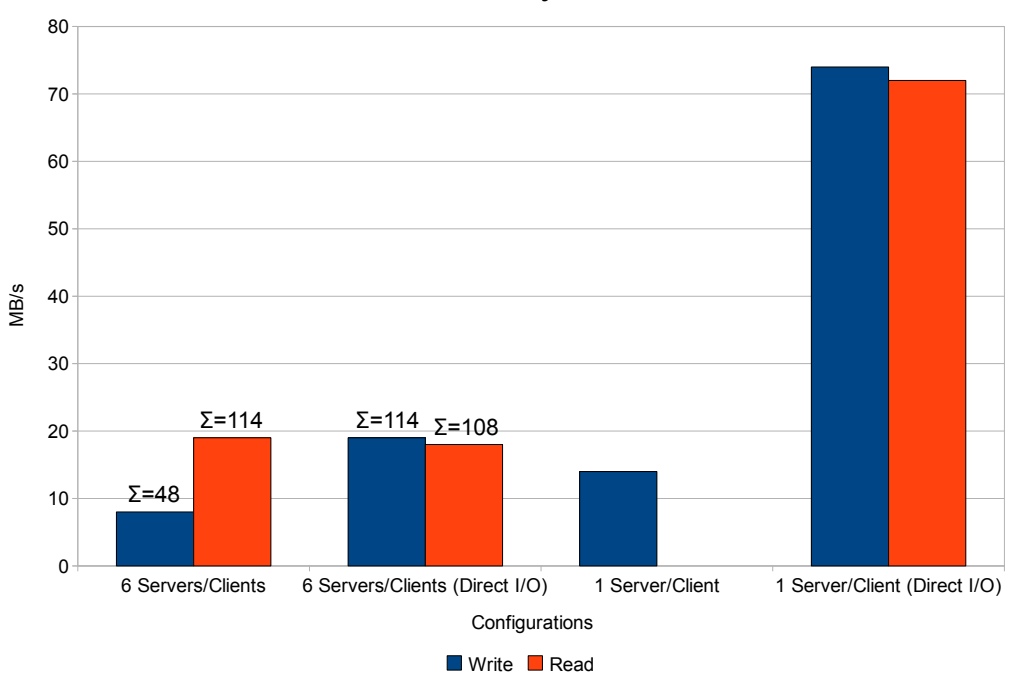

## Global Remote File System Performance

# <span id="page-19-0"></span>7. Conclusion

## <span id="page-19-1"></span>7.1. Global Remote File System

The Global Remote File System's performance is mainly limited by FUSE. FUSE uses read and write buffers that are at most 128 KB in size. When using normal I/O, read buffers of size 128 KB and write buffers of size 4 KB are used. When using direct I/O, read buffers of size 128 KB and write buffers of size 128 KB are used. However, direct I/O disables all caching. The FUSE 2.8.0 pre-release supports write buffers of up to 512 KB.

## <span id="page-20-0"></span>A. Usage Instructions

## <span id="page-20-1"></span>A.1. Installing Required Packages

\$ sudo aptitude install libfuse-dev libglib2.0-dev

## <span id="page-20-2"></span>A.2. Compiling Everything

\$ cd rfs \$ make

## <span id="page-20-3"></span>A.3. Remote File System Daemon

```
$ cd rfs/rfsd
$ ./rfsd --prefix=/tmp
```
## <span id="page-20-4"></span>A.4. Remote File System Client

\$ cd rfs/rfsc \$ ./rfsc host:port password

### <span id="page-20-5"></span>A.5. Global Remote File System

```
$ cd rfs/grfs
$ ./grfs host1:port1 host2:port2 ${MOUNT_POINT}
```
#### <span id="page-20-6"></span>A.5.1. Debugging

To debug the FUSE file system, use the -f argument.

```
$ cd rfs/grfs
$ gdb --args ./grfs -f host1:port1 host2:port2 ${MOUNT_POINT}
```
The -d argument causes FUSE to print debug output. Do not run benchmarks with this.

```
$ cd rfs/grfs
$ ./grfs -d host1:port1 host2:port2 ${MOUNT_POINT}
```
## <span id="page-21-0"></span>B. screen Configuration Files

The following files can be used like follows.

\$ screen -c config\_file

### <span id="page-21-1"></span>B.1. Starting Remote File System Daemons

#### <span id="page-21-2"></span>B.1.1. Without Replication

```
1 startup_message off
2
3 \text{ } \simeq 3 \text{ } screen 0 ssh root@vqstor01 'LDLIBRARY_PATH=/root/lib /root/bin/rfsd
        \leftrightarrow --bind = 10.0.0.51 --port=8888 --daemon --prefix=/dev/shm/rfs'
4
5 screen 1 ssh root@vqstor01 'LDLIBRARY_PATH=/root/lib /root/bin/rfsd
        \leftrightarrow --bind = 10.0.0.51 --port=6666 --daemon --prefix=/mnt/master '
6 screen 2 ssh root@vqstor02 'LDLIBRARY_PATH=/root/lib /root/bin/rfsd
        \leftrightarrow --bind = 10.0.0.52 --port=6666 --daemon --prefix=/mnt/master
7 \text{ screen } 3 \text{ sh root@vqstor} 'LDLIBRARY PATH=/root/lib /root/bin/rfsd
        \leftrightarrow --bind = 10.0.0.53 --port = 6666 --daemon --prefix =/mnt/master
8 screen 4 ssh root@vqstor04 'LDLIBRARY_PATH=/root/lib /root/bin/rfsd
        \leftrightarrow -bind = 10.0.0.54 -port =6666 -daemon -prefix=/mnt/master
9 screen 5 ssh root@vqstor05 'LDLIBRARY_PATH=/root/lib /root/bin/rfsd
        \leftrightarrow --bind = 10.0.0.55 --port=6666 --daemon --prefix=/mnt/master
10 screen 6 ssh root@vqstor06 'LD_LIBRARY_PATH=/root/lib /root/bin/rfsd
        \leftrightarrow --bind = 10.0.0.56 --port = 6666 --daemon --prefix =/mnt/master
11 screen 7 ssh root@vqstor07 'LDLIBRARY PATH=/root/lib /root/bin/rfsd
       \leftrightarrow --bind = 10.0.0.57 --port=6666 --daemon --prefix=/mnt/master
12 screen 8 ssh root@vqstor08 'LD_LIBRARY_PATH=/root/lib /root/bin/rfsd
        \leftrightarrow --bind = 10.0.0.58 --port=6666 --daemon --prefix=/mnt/master
13 screen 9 ssh root@vqstor09 'LDLIBRARY_PATH=/root/lib /root/bin/rfsd
        \rightarrow -bind = 10.0.0.59 --port = 6666 --daemon --prefix =/mnt/master
14 screen 10 ssh root@vqstor10 'LDLIBRARY_PATH=/root/lib /root/bin/rfsd
        \leftrightarrow --bind = 10.0.0.60 --port = 6666 --daemon --prefix = /mnt/master
15 screen 11 ssh root@vqstor11 'LDLIBRARY_PATH=/root/lib /root/bin/rfsd
        \leftrightarrow --bind = 10.0.0.61 --port=6666 --daemon --prefix=/mnt/master '
16 screen 12 ssh root@vqstor12 'LD_LIBRARY_PATH=/root/lib /root/bin/rfsd
        \leftrightarrow --bind = 10.0.0.62 --port = 6666 --daemon --prefix =/mnt/master
```
#### <span id="page-21-3"></span>B.1.2. With Replication

```
1 startup_message off
2
3 \simeq \text{screen} \quad 0 \text{ sh} \text{ root} \textcircled{y} q stor01 \cdot \text{LIDLIBRARY} \text{PATH} = \text{root} / \text{lib} \cdot \text{root} / \text{bin} / \text{rf} so that is a set of independent of \text{graph}\leftrightarrow --bind = 10.0.0.51 --port = 8888 --daemon --prefix = /dev/shm/rfs '
4
```

```
5 screen 1 ssh root@vqstor01 'LDLIBRARY_PATH=/root/lib /root/bin/rfsd --slave
        \rightarrow -bind = 10.0.1.51 -p ort =7777 -\text{demon} -p refix =/mnt/slave
 6 screen 2 ssh root@vqstor02 'LDLIBRARY_PATH=/root/lib /root/bin/rfsd --slave
        \leftrightarrow -\text{bind} = 10.0.1.52 -\text{port} = 7777 -\text{dæmon} -\text{prefix} = / \text{mnt} / \text{slave}7 screen 3 ssh root@vqstor03 'LDLIBRARY_PATH=/root/lib /root/bin/rfsd --slave
        \leftrightarrow -\text{bind} = 10.0.1.53 -\text{port} = 7777 -\text{dæmon} -\text{prefix} = / \text{mnt} / \text{slave}8 screen 4 ssh root@vqstor04 'LDLIBRARY_PATH=/root/lib /root/bin/rfsd --slave
        \leftrightarrow --bind = 10.0.1.54 --port = 7777 --daemon --prefix =/mnt/slave'
 9 screen 5 ssh root@vqstor05 'LDLIBRARY_PATH=/root/lib /root/bin/rfsd --slave
        \rightarrow -bind = 10.0.1.55 -p ort =7777 -\text{d}_{\text{a}} = \text{const} =/mnt/slave '
10 screen 6 ssh root@vqstor06 'LDLIBRARY_PATH=/root/lib /root/bin/rfsd --slave
        \leftrightarrow --bind = 10.0.1.56 --port =7777 --daemon --prefix =/mnt/slave
11 screen 7 ssh root@vqstor07 'LDLIBRARY_PATH=/root/lib /root/bin/rfsd --slave
        ,→ −−bind = 1 0. 0. 1. 5 7 −−p o r t =7777 −−daemon −−p r e f i x =/mnt/ s l a v e '
12 screen 8 ssh root@vqstor08 'LDLIBRARY_PATH=/root/lib /root/bin/rfsd --slave
        ,→ −−bind = 1 0. 0. 1. 5 8 −−p o r t =7777 −−daemon −−p r e f i x =/mnt/ s l a v e '
13 screen 9 ssh root@vqstor09 'LDLIBRARY_PATH=/root/lib /root/bin/rfsd --slave
        \leftrightarrow -\text{bind} = 10.0.1.59 -\text{port} = 7777 -\text{dæmon} -\text{prefix} = / \text{mnt/s}14 screen 10 ssh root@vqstor10 'LDLIBRARY_PATH=/root/lib /root/bin/rfsd --slave
        \leftrightarrow --bind = 10.0.1.60 --port = 7777 --daemon --prefix =/mnt/slave
15 screen 11 ssh root@vqstor11 'LDLIBRARY_PATH=/root/lib /root/bin/rfsd --slave
        ,→ −−bind = 1 0. 0. 1. 6 1 −−p o r t =7777 −−daemon −−p r e f i x =/mnt/ s l a v e '
16 screen 12 ssh root@vqstor12 'LDLIBRARY_PATH=/root/lib /root/bin/rfsd --slave
        \leftrightarrow --bind = 10.0.1.62 --port = 7777 --daemon --prefix =/mnt/slave'
17
18 screen 13 ssh root@vqstor01 'LD_LIBRARY_PATH=/root/lib /root/bin/rfsd
        \rightarrow -master = 10.0.1.52:7777 -bind = 10.0.0.51 -port = 6666 -daemon
        \leftrightarrow -\text{prefix} =/mnt/master '
19 screen 14 ssh root@vqstor02 'LD_LIBRARY_PATH=/root/lib /root/bin/rfsd
        \rightarrow -master = 10.0.1.51:7777 -bind = 10.0.0.52 -port = 6666 -daemon
        \leftrightarrow -\text{prefix} =/mnt/master '
20 screen 15 ssh root@vqstor03 'LDLIBRARY_PATH=/root/lib /root/bin/rfsd
        \leftrightarrow -master = 10.0.1.54:7777 -bind = 10.0.0.53 -port = 6666 -daemon
        \leftrightarrow -\text{prefix} = / \text{mnt}/\text{master}21 screen 16 ssh root@vqstor04 'LDLIBRARY_PATH=/root/lib /root/bin/rfsd
        ,→ −−master = 1 0. 0. 1. 5 3: 7 7 7 7 −−bind = 1 0. 0. 0. 5 4 −−p o r t =6666 −−daemon
        \leftrightarrow -\text{prefix} = / \text{mnt}/\text{master}22 screen 17 ssh root@vastor05 'LD_LIBRARY_PATH=/root/lib /root/bin/rfsd
        ,→ −−master = 1 0. 0. 1. 5 6: 7 7 7 7 −−bind = 1 0. 0. 0. 5 5 −−p o r t =6666 −−daemon
        \leftrightarrow -\text{prefix} = / \text{mnt}/\text{master}23 screen 18 ssh root@vqstor06 'LDLIBRARY_PATH=/root/lib /root/bin/rfsd
         \rightarrow -master = 10.0.1.55:7777 -bind = 10.0.0.56 -port = 6666 -daemon
        \leftrightarrow -\text{prefix} =/mnt/master '
24 screen 19 ssh root@vqstor07 'LD_LIBRARY_PATH=/root/lib /root/bin/rfsd
        \leftrightarrow ---master =10.0.1.58:7777 --bind =10.0.0.57 --port=6666 --daemon
        \leftrightarrow -\text{prefix} = / \text{mnt}/\text{master}25 screen 20 ssh root@vqstor08 'LD_LIBRARY_PATH=/root/lib /root/bin/rfsd
        ,→ −−master = 1 0. 0. 1. 5 7: 7 7 7 7 −−bind = 1 0. 0. 0. 5 8 −−p o r t =6666 −−daemon
        \leftrightarrow -\text{prefix}=\text{/mit}/\text{master}26 screen 21 ssh root@vqstor09 'LDLIBRARY_PATH=/root/lib /root/bin/rfsd
        \leftrightarrow -master = 10.0.1.60:7777 -bind = 10.0.0.59 -port = 6666 -daemon
        \leftrightarrow -\text{prefix} = / \text{mnt} / \text{master}27 screen 22 ssh root@vqstor10 'LD_LIBRARY_PATH=/root/lib /root/bin/rfsd
        \leftrightarrow ---master = 10.0.1.59:7777 --bind = 10.0.0.60 --port = 6666 --daemon
        \leftrightarrow -\text{prefix} =/mnt/master '
28 screen 23 ssh root@vqstor11 'LDLIBRARY_PATH=/root/lib /root/bin/rfsd
        ,→ −−master = 1 0. 0. 1. 6 2: 7 7 7 7 −−bind = 1 0. 0. 0. 6 1 −−p o r t =6666 −−daemon
```

```
\leftrightarrow -\text{prefix} =/mnt/master '
29 screen 24 ssh root@vqstor12 'LD_LIBRARY_PATH=/root/lib /root/bin/rfsd
         \leftrightarrow -master = 10.0.1.61:7777 -bind = 10.0.0.62 -port = 6666 -daemon
         \leftrightarrow -\text{prefix} =/mnt/ master '
```
## <span id="page-23-0"></span>B.2. Starting Remote File System Clients

```
1 startup_message off
 \mathcal{D}3 \vert \text{screen} \quad 1 \text{ sh} \quad \text{root@vqcomp01} \quad \text{LDLIBRARYPATH} = / \text{root} / 1 \text{ ib}\rightarrow RFSC BARRIER= 10.0.0.51:8888: random /root/bin/rfsc 10.0.0.62:6666 random
          \rightarrow / vqstor12 | tee vqcomp01.txt'
 4 \vert \text{screen} \vert 2 \text{ sh} \text{root@vqcomp02} 'LD LIBRARY PATH=/root/lib
          \rightarrow RFSC BARRIER = 10.0.0.51:8888: random /root/bin/rfsc 10.0.0.51:6666 random
          \rightarrow / vqstor01 | tee vqcomp02.txt'
 5 screen 3 ssh root@vqcomp03 'LD LIBRARY PATH=/root/lib
          \hookrightarrow \operatorname{RFSCBARRIER} = 10.0.0.51 \mathrm{:} 8888 \mathrm{:random} \not\mid \operatorname{root} / \operatorname{bin} / \operatorname{rfsc} \not\mid 10.0.0.52 \mathrm{:} 6666 \quad \operatorname{random}\rightarrow / vqstor02 | tee vqcomp03.txt'
 6 \vert screen 4 ssh root@vqcomp04 'LDLIBRARY PATH=/root/lib
          \rightarrow RFSC BARRIER= 10.0.0.51:8888: random /root/bin/rfsc 10.0.0.53:6666 random
          \rightarrow / vqstor03 | tee vqcomp04.txt'
 7 \vert \text{screen} \quad 5 \text{ sh} \quad \text{root@vqcomp05} \quad \text{LDLIBRARY PATH} = / \text{root} / 1 \text{ ib}\rightarrow RFSC BARRIER = 10.0.0.51:8888: random /root/bin/rfsc 10.0.0.54:6666 random
          \rightarrow / vqstor04 | tee vqcomp05.txt'
 8 \vert \text{screen} \quad 6 \text{ sh} \quad \text{root@vqcomp06} \quad \text{'LDLIBRARY PATH} = / \text{root} / 1 \text{ib}\hookrightarrow \text{RFSCBARRIER}= 10.0.0.51:8888: \text{random} \hspace{0.2cm} \text{/root/bin/rfs} \text{c} \hspace{0.2cm} 10.0.0.55:6666 \hspace{0.2cm} \text{random}\rightarrow / vqstor05 | tee vqcomp06.txt'
 9 \simeq screen 7 ssh root@vqcomp07 'LD_LIBRARY_PATH=/root/lib
          \rightarrow RFSC BARRIER= 10.0.0.51:8888: random /root/bin/rfsc 10.0.0.56:6666 random
          \rightarrow / vqstor06 | tee vqcomp07.txt'
10 screen 8 ssh root@vqcomp08 'LD_LIBRARY_PATH=/root/lib
          \rightarrow RFSC BARRIER = 10.0.0.51:8888: random /root/bin/rfsc 10.0.0.57:6666 random
          \rightarrow / vqstor07 | tee vqcomp08.txt'
11 | screen 9 ssh root@vqcomp09 'LD_LIBRARY_PATH=/root/lib
          \rightarrow RFSC BARRIER = 10.0.0.51:8888: random /root/bin/rfsc 10.0.0.58:6666 random
          \rightarrow / vqstor08 | tee vqcomp09.txt'
12 | screen 10 ssh root@vqcomp10 'LD_LIBRARY_PATH=/root/lib
          \rightarrow RFSC BARRIER= 10.0.0.51:8888: random /root/bin/rfsc 10.0.0.59:6666 random
          \rightarrow / vqstor09 | tee vqcomp10.txt'
13 s creen 11 ssh root@vqcomp11 'LD_LIBRARY_PATH=/root/lib
          \rightarrow RFSC BARRIER= 10.0.0.51:8888: random /root/bin/rfsc 10.0.0.60:6666 random
          \leftrightarrow / vqstor10 | tee vqcomp11.txt'
14 \vert screen 12 ssh root@vqcomp12 'LD_LIBRARY_PATH=/root/lib
          \rightarrow RFSC BARRIER= 10.0.0.51:8888: random /root/bin/rfsc 10.0.0.61:6666 random
          \rightarrow / vqstor11 | tee vqcomp12.txt'
```